## Direktversand über den Kanzlei-Receiver: Unterschied zwischen den Versionen

**[Version vom 2. März 2017, 18:11 Uhr](https://onlinehilfen.ra-micro.de/index.php?title=Direktversand_%C3%BCber_den_Kanzlei-Receiver&oldid=8443) ([Quelltext](https://onlinehilfen.ra-micro.de/index.php?title=Direktversand_%C3%BCber_den_Kanzlei-Receiver&action=edit&oldid=8443)  [anzeigen](https://onlinehilfen.ra-micro.de/index.php?title=Direktversand_%C3%BCber_den_Kanzlei-Receiver&action=edit&oldid=8443))** [JSchülzky](https://onlinehilfen.ra-micro.de/index.php?title=Benutzer:JSch%C3%BClzky&action=view) ([Diskussion](https://onlinehilfen.ra-micro.de/index.php?title=Benutzer_Diskussion:JSch%C3%BClzky&action=view) | [Beiträge\)](https://onlinehilfen.ra-micro.de/index.php/Spezial:Beitr%C3%A4ge/JSch%C3%BClzky) [← Zum vorherigen Versionsunterschied](https://onlinehilfen.ra-micro.de/index.php?title=Direktversand_%C3%BCber_den_Kanzlei-Receiver&diff=prev&oldid=8443)

**[Aktuelle Version vom 28. Mai 2020, 17:39 Uhr](https://onlinehilfen.ra-micro.de/index.php?title=Direktversand_%C3%BCber_den_Kanzlei-Receiver&oldid=48912) [\(Quelltext](https://onlinehilfen.ra-micro.de/index.php?title=Direktversand_%C3%BCber_den_Kanzlei-Receiver&action=edit) [anzeigen](https://onlinehilfen.ra-micro.de/index.php?title=Direktversand_%C3%BCber_den_Kanzlei-Receiver&action=edit))** [SWianke](https://onlinehilfen.ra-micro.de/index.php?title=Benutzer:SWianke&action=view) [\(Diskussion](https://onlinehilfen.ra-micro.de/index.php?title=Benutzer_Diskussion:SWianke&action=view) | [Beiträge\)](https://onlinehilfen.ra-micro.de/index.php/Spezial:Beitr%C3%A4ge/SWianke) (→Allgemein) [\(Markierung](https://onlinehilfen.ra-micro.de/index.php/Spezial:Markierungen): Ersetzt)

(2 dazwischenliegende Versionen von 2 Benutzern werden nicht angezeigt)

## **Zeile 1: Zeile 1:** [[Hauptseite]] > [[:Category:E-Workflow|E-Workflow]] > [[E-Mail Konten]] > Über den Kanzlei-Receiver Konten]] > Über den Kanzlei-Receiver **− − ==Allgemein== − − '''E-Mails direkt an die E-Akte oder den E-Eingangskorb senden - über den Kanzlei Receiver''' − − Der ''E-Mail Receiver'' holt die elektronische Post wie E-Mails, Faxe, EGVP, E-Rechtsschutz, SCHUFA und Supercheck ab und gibt diese zur Weiterverarbeitung im ''E-Workflow'' an das [https://onlinehilfen.ra-micro.de/wiki2 /index.php/E-Eingangsfach E-Eingangsfach] oder an den [https://onlinehilfen.ra-micro.de/wiki2/index.php/E-Eingangskorb E-Eingangskorb] weiter. − − Bei Einhaltung einer bestimmten Schreibweise im Betreff von E-Mails ist es möglich, diese direkt an eine [https://onlinehilfen.ra-micro.de/wiki2/index.php/E-Akte E-Akte] oder einen E-Eingangskorb zu senden. Eine gesonderte Verteilung von E-Mails aus dem [https://onlinehilfen.ra-micro.de/wiki2/index.php/E-Eingangsfach E-Eingangsfach] ist damit nicht erforderlich. − − '''Voraussetzungen für den E-Mail-Versand mit dem Kanzlei E-Mail Receiver:''' − − Im Modul ''E-Workflow'' wurde in den [https://onlinehilfen. ra-micro.de/wiki2/index.php/E-Mail\_Konten E-Mail Konten] die Auswahl E-Eingangskorb in der Spalte Empfangen / Senden getroffen. −**

[[Hauptseite]] > [[:Category:E-Workflow|E-Workflow]] > [[E-Mail

**− Der ''Kanzlei E-Mail Receiver'' startet mit dem RA-MICRO Hauptmenü, wenn dieser im Modul ''Kanzlei, Dienste Starter'' aktiviert ist. − − '''Folgende Schreibweise ist hierfür erforderlich:''' − − Beginnt der E-Mail-Betreff mit einer Aktennummer, z. B. ''5 /16'', wird diese Zeichenkette als Aktennummer erkannt und die E-Mail wird zu dieser Akte gespeichert. Alternativ kann der Platzhalter ''enr:[Aktennummer]/[Jahrgang]'' genutzt werden, um eine Aktennummer an beliebiger Position in den E-Mail-Betreff einzufügen, Beispiel: ''enr:5 /16''. − − Für die Angabe der Aktennummer sind folgende Erweiterungen verfügbar: − − \*''epk'':[AktenSBKürzel]: Hier muss das ein- oder zweistellige Kürzel des Aktensachbearbeiters ergänzt werden, so wie es in der ''Benutzerverwaltung'' zum Benutzer hinterlegt wurde. Alternativ kann die E-Mail mit der Eingabe ''epk:Z'' an den Zentralen E-Eingangskorb weitergeleitet werden. − \*''est'':[Dokumentenstatus], z. B. ''est:Rot'', als Farbe für den Dokumentenstatus in der [https://onlinehilfen.ra-micro. de/wiki2/index.php/E-Akte E-Akte] ist grün (erledigt), gelb (in Bearbeitung) oder rot (überfällig) erlaubt. Bei der Bezeichnung der Farben braucht auf Groß-/Kleinschreibung nicht geachtet zu werden. − \*esb:[Benutzernummer] Dieser Wert wird nur in Verbindung mit der Aktennummer ausgewertet - Platzhalter ''enr:[Aktennummer]/[Jahrgang''] erforderlich und als Dokumentensachbearbeiter interpretiert. − \*''epo'':[Datenpoolkürzel], z. B. ''epo:rec''. Fehlt der Platzhalter ''epo'': im Betreff, wird der Hauptpool genutzt. Die Poolbezeichnung ist maximal 3-stellig. − \*''unt'':[Unterordner E-Akte], z. B. ''unt:Rechnungen''. Ermöglicht die Eingabe eines vorhandenen Unterordners der [https://onlinehilfen.ra-micro.de/wiki2/index.php/E-Akte E-Akte]. − Die gewählte Schreibweise muss genau eingehalten werden. Die Platzhalter müssen im E-Mail-Betreff durch ein Leerzeichen getrennt werden. − − '''Beispiel:''' −**

**− Um eine E-Mail an die E-Akte ''5/16'', Unterordner Rechnungen und gleichzeitig an den Zentralen E-Eingangskorb, Dokumentenstatus rot zu senden, ist folgende Eingabe in der Betreffzeile der E-Mail erforderlich: − − [[Datei:emailkonten.ebrief5.ewf.png]] − − '''Alternative Schreibweise (mit # als Trennzeichen anstelle von Leerzeichen zwischen den Platzhaltern)''' − − &#EAkte#Akte:[Aktennummer]/[Jahr], z. B. #EAkte#Akte:5 /16 − − [[Datei:birne.fw.png]] Die jeweils gewählte Schreibweise muss genau eingehalten werden. Die bei der Beantwortung oder Weiterleitung von E-Mails vom E-Mail-Programm automatisch hinzugefügten Kürzel am Anfang des Betreffs, z. B. ''Re:, AW:'' oder ''WG'':, müssen entfernt werden. − Die Angaben ''#EAkte#Akte:[Aktennummer]/[Jahr]'' können wie folgt erweitert werden: − − &\*#''Ordner'':[Ordnername], z. B. ''#Ordner: Klageverfahren'' - Speichern der E-Mail im bezeichneten Unterordner der [https://onlinehilfen.ra-micro.de/wiki2 /index.php/E-Akte E-Akte]. − &\*#''Benutzer'':[Benutzernummer], z. B. ''#Benutzer:26'' - Übermittlung der E-Mail an den E-Eingangskorb des genannten Benutzers. − &\*#''Pool'':[aus drei Zeichen bestehendes Datenpool-Kürzel], z. B. ''#Pool:rec'' - Versand an den Datenpool mit dem bezeichneten Datenpool-Kürzel. − &\*#''Betreff'':[Betreffbezeichnung], z. B. ''#Betreff: Klageschrift'' vom ... − − [[Datei:birne.fw.png]] #Betreff muss am Ende der Betreffzeile stehen. Der Betreff wird in der [https://onlinehilfen.ra-micro.de/wiki2/index.php/E-Akte E-Akte] in der Spalte ''Bemerkung'' angezeigt. Ohne Angabe eines Betreffs wird an dieser Stelle der Absender nebst Datum und Uhrzeit vermerkt. − − '''Beispiel:''' −**

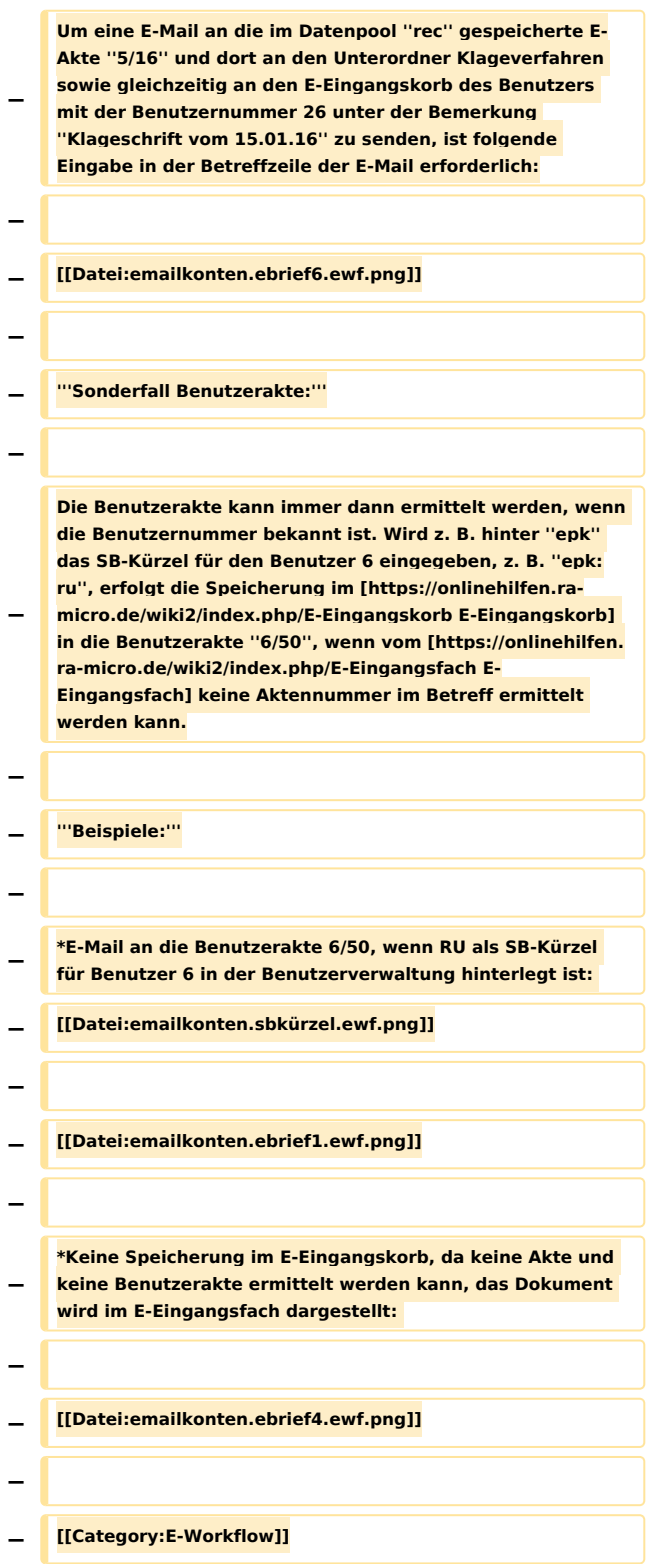

## Aktuelle Version vom 28. Mai 2020, 17:39 Uhr

[Hauptseite](https://onlinehilfen.ra-micro.de/index.php/Hauptseite) > [E-Workflow](https://onlinehilfen.ra-micro.de/index.php/Kategorie:E-Workflow) > [E-Mail Konten](https://onlinehilfen.ra-micro.de/index.php/E-Mail_Konten) > Über den Kanzlei-Receiver